## **Registration in library**

## **REGISTRATION IS ONLINE FOR ALL STUDENTS AND EMPLOYEES OF MU TO THE ALL MU LIBRARIES.**

## Steps:

 at the page katalog.muni.cz click on Agreement on MU library services or scan QR code Sign in to INET MU, write your UČO and your primary password

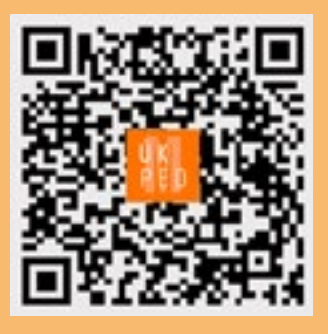

- click on option "Agreement with MU Library terms of service"
- **E** confirm your registration by clicking "Agree and Confirm", which means that you agree with the MU Library Rules and the Rules of the MU Library's Services
- come to the library